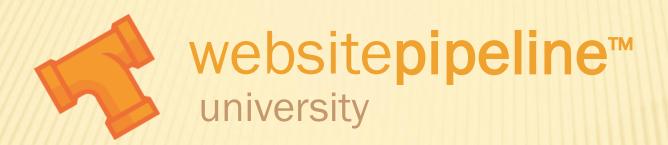

## **Product Catalog - Base Options**

## PRODUCT CATALOG - BASE OPTIONS

Purpose of Video: Define basic product fields and demonstrate how to maintain them in the website and through uploads.

Prerequisite Videos: Database Driven Websites, Managing Product Data, Uploading Data, and File Types and Uploading Files

## PRODUCT CATALOG - BASE OPTIONS

- × Your website product catalog includes base configuration options designed to effectively present your products on the web.
- Below are the product fields we will be covering:
  - + Status controls the display of the product, online or offline.
  - + Featured Product Flag displays the product in the featured products window
  - + SKU unique identifier from all other products
  - + Name short description that appears in search results, category pages and the detail page.
  - + Description longer description that gives the details of the product, supports HTML
  - + Order by controls what order the product appears in the category page
  - + Product Type appears in a drop down on the search window to help users narrow their search
  - + Manufacturer/Brand -appears in a drop down on the search window to help users narrow their search
  - + Retail Price actual price of product
  - + Suggested Retail Price sometimes called list price, used to show a comparison against retail price
  - + Weight numeric value in pounds, used to calculate shipping
  - + Normal Image image that appears on product detail page
  - + Thumbnail Image image that appears in category, search results and featured products
  - + Large Image image that appears on product detail page when clicking a view larger link

**Note:** Additional features are also available to further enhance your product display. Checkout the "Product Catalog Additional Feature" videos for more information.